## **Tabella a doppia entrata**

**Dato l'insieme formato dalle date** *A* **= {01 giugno; 15 maggio; 18 gennaio; 07 luglio; 08 dicembre; 31 dicembre; 26 agosto} e la relazione definita dalla proposizione** *"x precede y nel calendario",* **con x, y** ∈ *A***, costruire la tabella di questa relazione.**

Creiamo una nuova cartella di Excel e impostiamo il primo foglio di lavoro come indicato in figura.

Scriviamo il titolo del progetto in una casella di testo: *Rappresentazione della relazione "x precede y nel calendario"*.

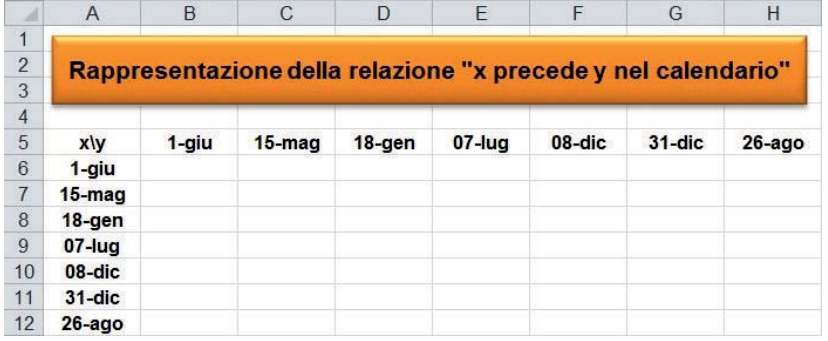

Nella cella A5 scriviamo "x \ y" e nella cella A6 scriviamo la prima data: "*1 giugno"*; nella cella stessa il programma mostra "*1-giu"*; accettiamo questo formato e ricopiamo le altre date nelle sottostanti celle della colonna A. Nelle celle da B5 a H5 inseriamo gli elementi dell'insieme *A* per mezzo delle seguenti operazioni: dopo aver selezionato le celle da A6 a A12, facciamo clic sul pulsante **Copia** del gruppo **Appunti** della scheda **Home**; selezioniamo la cella B5 e nel gruppo **Appunti** della scheda **Home** facciamo clic sulla freccia del pulsante **Incolla**; nell'elenco che appare facciamo clic sul pulsante **Trasponi**. Automaticamente il contenuto delle celle da A6 a A12 (in colonna) viene copiato nelle celle da B5 a H5 (in riga).

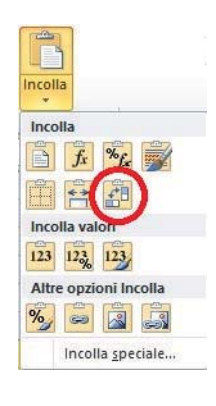

In ogni cella della tabella il programma deve scrivere:

- *"precede"* se la data sulla colonna A precede la data sulla riga 5;
- il segno "–" in caso contrario.

Pertanto nella cella B6 inseriamo la seguente formula:

 $=$  SE(\$A6<B\$5;"precede";"-")

e la copiamo in tutta la tabella (quindi dalla cella B6 alla cella H12). Alla fine otteniamo il seguente foglio di lavoro:

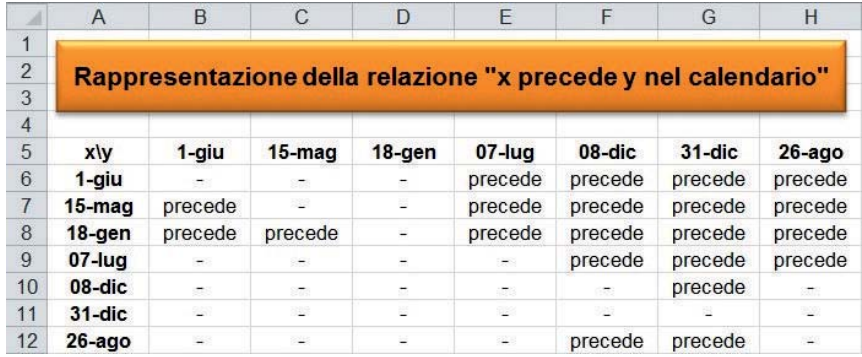

Rinominiamo il *Foglio1* con l'etichetta *x precede y* e salviamo la cartella di Excel con il nome *Tabella a doppia entrata*.

Excel è in grado di calcolare automaticamente il **numero di giorni che intercorrono tra due date**, cioè se in una cella impostiamo la formula per calcolare la differenza tra due date, Excel fornisce direttamente in quella cella il numero di giorni tra le due date stesse, calcolato rispetto all'anno delle date, in quanto c'è diversità tra l'anno bisestile e quello normale.

Scriviamo pertanto:

- in A15: " $1^{\wedge}$  data =";
- in B15: =C5, dove è scritta la prima data;
- in A16: " $2^{\wedge}$  data =";
- in B16: =A8, dove è scritta la seconda data;
- in A17: "N°giorni =";
- $-$  in B17:  $=$ B15-B16.

Nella cella B17, come risultato, compare l'indicazione di una data, perché la cella ha assunto lo stesso formato dei termini della differenza. Cambiamo quindi il formato della cella B17 in numero, scegliendo **Generale** nella casella combinata **Formato numero** del gruppo **Numeri** della scheda **Home.** Otteniamo il valore 117, che è proprio il numero di giorni compresi tra le due date. Inoltre, se si calcola la differenza tra due date che sono una antecedente all'altra, si ottiene come risultato un valore negativo.

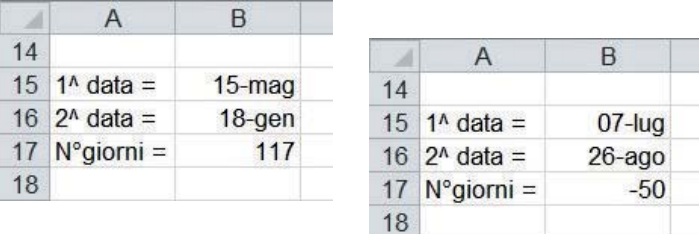